#### **Programmieren der erweiterten Kennwerte**

Nachdem Sie die Werte für Velo, Acce und Impw geändert haben müssen Sie zum Abspeichern der eingestellten Werte die Anzahl der Halteabschnitte auf "2" setzen und die Programmiertaste drücken.

#### **Grundsätzlich gilt:**

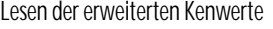

• Anzahl Halteabschnitte **1**

Programmieren der erweiterten Kennwerte

• Anzahl Halteabschnitte **2**

Jetzt sind die Standardparameter der Lok wieder einzugeben und neu zu programmieren. Nun kann Ihre Lok mit den geänderten Kennwerten wieder gefahren werden.

#### **Vertauschung von Anschlüssen ( Velo)**

Sollten Sie bei einer freien Decoderverdrahtung die Anschlüsse vertauscht haben, können diese elektronisch "zurechtgerückt" werden.

Kontrollieren Sie zunächst, welche Anschlüsse vertauscht werden müssen (z.B. wenn das Licht in der verkehrten Fahrtrichtung brennt), und geben Sie dann die aus der folgenden Tabelle entnommene Zahl als Wert ein.

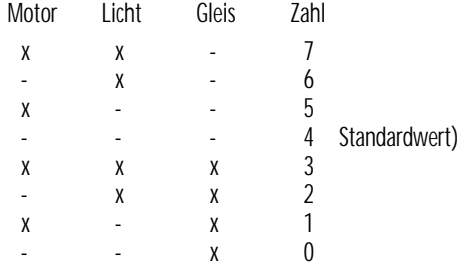

X bedeutet vertauschen des Anschlusses

# **Wirksamkeit der Anfahr-/Bremsbeschleunigung (Acce)**

Damit können Sie einstellen, ob die einprogrammierte Anfahr-/Bremsbeschleunigung nur in Dioden-Halteabschnitten wirksam ist oder immer, also auch bei der Steuerung von einem Handregler aus.

- immer wirksam and the Standardwert
- nur in Halteabschnitten 2

Andere Zahlen sind nicht zulässig.

# **Variante der Motorregelung (Impw)**

Mit diesem Wert können Sie die Regelung optimal an den Motor anpassen. Es kann keine generelle Regel angegeben werden, welche Variante das beste Regelverhalten ergibt, hier helfen nur Fahrversuche.

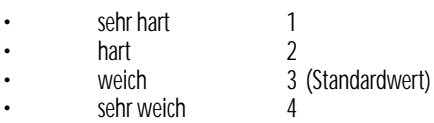

Hinweis: Für Glockenankermotoren ist die Regelvariante 4 zu empfehlen.

# **Hinweise zur Intellibox Stand Januar 2003:**

Bei der Intellibox ist zum Programmieren der erweiterten Kennwerte die Adresse "0" zu setzen. Der Höchstgeschwindigkeitswert "0" ist nicht einstellbar, dadurch ist ein Programmieren für den Analogbetrieb nicht möglich und der Wert für die Anfahr-/Bremsbeschleunigung beginnt bei "0".

Bei Fragen: Tel. 02154/951318 anrufen.

#### **Betrieb, Wartung und Pflege**

Der Fahrzeugdecoder selbst benötigt keine besondere Wartung und Pflege. Seine Lebensdauer wird vielmehr durch bereits beim Einbau getroffene Maßnahmen (Wärmeableitung, saubere Lötstellen usw.) sowie durch sorgfältige Pflege des Motors entscheidend beeinflusst. Durch die Steuerung des Motors mit Impulsen werden aber Wicklung und Kohlen des Motors stärker belastet als bei normalem Gleichstrombetrieb. Aus diesem Grunde ist eine sorgfältige und regelmäßige Pflege des Motors (Ölen der Lager, Reinigen und gegebenenfalls Austauschen der Kohlen) angezeigt.

Nach ca. 50 Betriebsstunden sollte das ganze Lokchassis einschließlich Lokdecoder z.B. durch Ausblasen gereinigt werden, um Kurzschlüsse durch Kohlenstaub zu verhindern. Dabei ist vor allem der Kollektor des Motors zu beobachten, er kann sich mit Kohlenstaub zusetzen und einen Kurzschluss verursachen.

**Auf alle Artikel gewähren wir eine Garantie von2 Jahren. Für Kinder unter 14 Jahren nicht geeignet.**

**Diese Anleitung für späteren Gebrauch aufbewahren.**

Rautenhaus Modellbahntechnik Bürgermeister- Mävers-Str. 2a D-28857 Syke Tel. 0700-rautenhaus email: vertrieb@rautenhaus.de

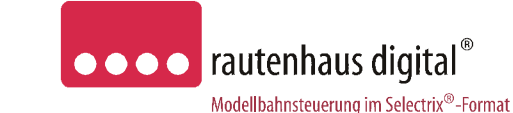

**SLX832 SLX833 2000mA Lokdecoder** 

für das Selectrix-Format L/B/H 25 x12,5 x 3,3mm

Das Herz des SLX832/33 ist ein **ASIC (Application Specific Integrated Circuit)** von 2,3 x 2,9 x 0,3mm mit 28000 Bauteilen, der von D&H speziell für die Anforderungen der Steuerung von Modellbahnlokomotiven entwickelt wurde.

Die besonderen Vorteile hierdurch sind:

#### **Super-Soft-Drive (SSD) ®**

- dadurch besonders weiches Regelverhalten
- Motorregelung durch Soll-Ist-Wert Vergleich
- besonders ruhiger Lauf durch überlagerte Pulsbreitenmodulation
- mehrere verschiedene Regelvarianten zur optimalen Anpassung an den Motor
- intern 127 Fahrstufen
- Blockstreckenbetrieb mit einfachen Dioden
- Kurzschlusssicherung der Motorausgänge
- Überlastsicherung der Lichtausgänge
- Elektronische Vertauschbarkeit der Motor-,Licht-, und Gleisanschlüsse (zur Korrektur einer falschen Verdrahtung).
- Ausgabe der Fahrzeugnummer (Adresse) zur Lokerkennung während des Betriebes
- Einsetzbar für digitale Modellbahnanlagen mit dem Selectrix-System und analogen Gleichstrombetrieb

# **Anschluss- und Einbauanleitung**

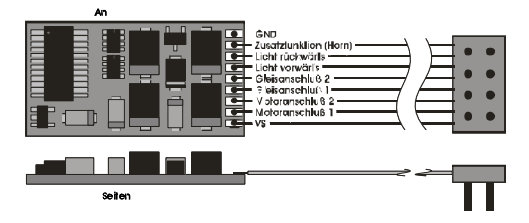

**SLX832** mit flexibler Litze in ca. 11cm Länge. **SLX833** mit Schnittstellenstecker nach NEM652.

# **Technische Daten:**

- Maße ca. L/B/H 25 x12,5 x3,3mm (ohne Anschlussdrähte)
- max. Motorbelastung ca. 2000mA
- Funktionsausgang Licht ca. 300mA
- Zusatzfunktion (Horn) ca. 500mA
- Gesamtbelastung ca. 2000mA
- Schnittstelle entsprechend NEM652

#### • **Einstellmöglichkeiten: (elektronische Programmierung)**

- Fahrzeug-Adressen 1...111 (01)
- Höchstgeschwindigkeit 1... 7 (5)
- Anfahr-/Bremsverzögerung 1...7 (4)
- Impulsbreite 1…4 (2)
- Signal-Halteabschnitte 1...2 (1)

# **• Erweiterte Decoder-Einstellung:**

- Vertauschung von Anschlüssen 0…7 (4)
- Wirksamkeit der AFB 1...2 (1)
- Variante der Motorregelung 1…4 (3)

( ) = werkseitige Einstellung

Super-Soft-Drive (SSD) ® ist ein eingetragenes Wahrenzeichen der Firma Doehler & Haass, D-81377 München

Selectrix ® ist ein eingetragenes Warenzeichen der Firma Trix-Modelleisenbahnen GmbH & Co.KG, D-90027 Nürnberg

 $C\epsilon$ www.rautenhaus-digital.de 01/2003 SLX832/833

#### **Vorbereitung der Lok vor Einbau des Decoders**

- Befindet sich das Fahrzeug mechanisch in einwandfreiem Zustand, z.B. keine Getriebehemmung usw.?
- Befindet sich das Fahrzeug elektrisch in einwandfreiem Zustand (z.B. Verkabelung, Schleifer, Kohlebürsten usw.)?
- Lassen Sie die Lokomotive ca. 30 Minuten bei Gleichstrom einlaufen.

Bei auftretenden Mängeln sollten Sie das Fahrzeug vor dem Einbau des Lokdecoders unbedingt Instandsetzen.

#### **Einbau des Lokdecoders bei Fahrzeugen mit 8 poliger Schnittstelle nach NEM 652**

Bei Fahrzeugen mit einer genormten Schnittstelle nach NEM652 muss lediglich die herstellerseitig eingebaute Steckerplatine gegen den Lokdecoder getauscht werden. Stecken Sie den Decoder-Stecker so in die Schnittstelle, dass Stift 1 des Steckers an der aus der Betriebsanleitung der Lok zu erkennenden Stelle ist (ggf. Markierung an der Schnittstelle beachten).

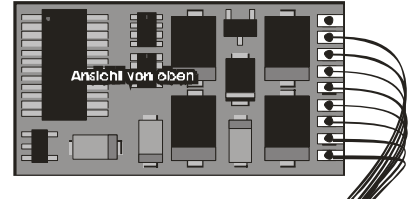

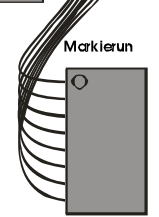

#### **Einbau des Decoders bei Fahrzeugen ohne Schnittstelle**

Der Decoder ist gemäß des Schaltplanes anzuschließen. Gehen Sie dabei folgendermaßen vor:

- Trennen Sie alle Verbindungen zwischen dem Motor und den Gleisanschlüssen (Schleifer, Chassis etc.).Wird eine derartige Verbindung übersehen, kann dies zur Zerstörung des Decoders führen.
- Verbinden Sie M1 mit dem Pol des Motors, der in Fahrtrichtung 1 mit den Rädern der rechten Seite verbunden war
- Verbinden Sie M2 mit dem Pol des Motors, der in Fahrtrichtung 1 mit den Rädern der linken Seite verbunden war.
- Verbinden Sie G1 mit den in Fahrtrichtung 1 rechten Rädern.
- Verbinden Sie G2 mit den in Fahrtrichtung 1 linken Rädern.
- Verbinden Sie LV mit dem Spitzenlicht der Fahrtrichtung1.
- Verbinden Sie LR mit dem Spitzenlicht der Fahrtrichtung 2.
- Befestigen Sie den Decoder durch Abziehen der Schutzschicht des Klebebandes auf der Rückseite des Decoders und kleben diesen fest (ggf. zur besseren Wärmeableitung auf einer glatten Metallfläche).

Kontrollieren Sie nochmals, dass der Decoder oder seine Anschlüsse keine Berührung mit metallisch leitenden Flächen hat!

**Achtung:** Bei vielen Triebfahrzeugen ist der Motor einseitig mit dem Chassis und dieses wiederum mit einer Gleisseite verbunden. Auch diese Verbindung ist zu trennen.

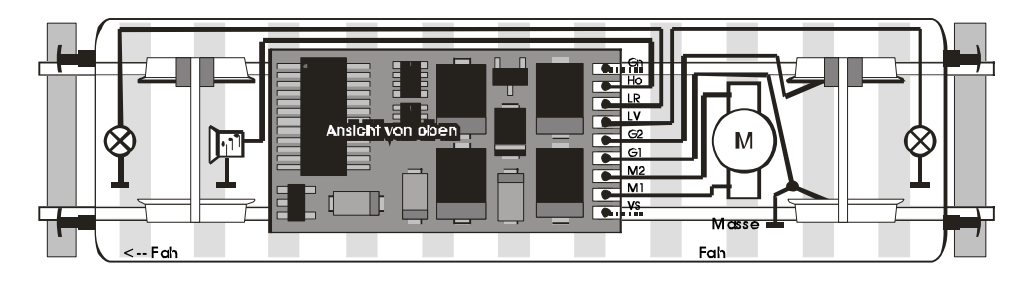

Der gemeinsame Rückleiter der Stimlampen (und ggf. der Zusatzfunktion (Hom) kann statt an Fahrzeugmasse an den Decodera usg ang VS (= Versorgungsspannung) ang eschlossen werden.

# **Inbetriebnahme**

Stellen Sie die Lok auf das Programmiergleis und lesen Sie die Einstellwerte des Decoders aus.

Die Grundeinstellung ist **01-542**

#### Hat das Programmiergerät "Lesefehler" angezeigt, **überprüfen Sie nochmals die ordnungsgemäße Verdrahtung der Lok und prüfen ob sich kein Kondensator im Programmiergleis oder in der Lok befindet.**

Ist bis hier alles richtig, sollten Sie die Lok mit dieser Einstellung in Betrieb nehmen und zunächst kontrollieren, ob alle Funktionen (wie z.B. Motordrehrichtung, Licht etc.) ordnungsgemäß funktionieren.

Nach dieser ersten Kontrolle können Sie die Parameter der Lok Ihren Bedürfnissen anpassen.

# **Programmierung der Lokdecoder**

Lokadresse, Höchstgeschwindigkeit und andere Parameter der Lok können durch Programmierung beliebig oft geändert werden. Die Programmierung der Standardparameter entnehmen Sie bitte der Bedienungsanleitung der verwendeten Geräte (z.B. Multifunktions-Fahrpult SLX844, Lokcontrol 2000, Control Handy usw.).

#### **Standardparameter**

- Lokadresse 1…111<br>• Höchstgeschwindigkeit 1…7
- Höchstgeschwindigkeit • Anfahr-/Bremsbeschleunigung 1...7
- Motorimpulsbreite 1…4<br>• Anzahl Halteabschnitte 1…2
- Anzahl Halteabschnitte

**Achtung:** Die Lokadresse 0 ist mit diesem Decoder nicht programmierbar, da hier die erweiterten Kennwerte hinterlegt sind. Bei alten Selectrix-Decodern ohne erweiterte Kennwerte kann die Adresse 0 genutzt werden.

**Analogbetrieb:**Programmieren Sie die Höchstgeschwindigkeit auf **"0"** befindet, so sich der Lokdecoder im Analogbetrieb und kann auf jeder Gleichstromanlage betrieben werden.

# **Erweiterte Einstellungen (Kennwerte)**

Die Lokdecoder SLX832 und SLX833 bieten durch zusätzliche Parameter die Möglichkeit, sich noch besser an die speziellen Eigenschaften des jeweiligen Fahrzeuges anzupassen (z.B. durch Einstellung der Regelvariante für den Motor).

Durch die werkseitige Voreinstellung der erweiterten Kennwerte verhält sich der Decoder entsprechend den bisher verfügbaren Lokdecodern (z.B. tr66830).

#### **Auslesen und Programmieren der erweiterten Kennwerte:**

Die Umschaltung von Standard auf erweiterte Kennwerte erfolgt mittels der Adresse "00"

**Achtung:** Das Lesen und Schreiben der erweiterten Kennwerte überschreibt die Standardparameter des Lokdecoders. Deshalb müssen nach dem Bearbeiten der erweiterten Kennwerte die Standardparameter neu eingegeben werden.

Beim Multifunktions-Fahrpult SLX844 werden alle Parameter, also auch die erweiterten Einstellungen auf einmal ausgelesen, angezeigt und programmiert. Bei allen anderen Geräten müssen die erweiterten Einstellungen wie folgt aufgerufen und programmiert werden.

#### **Lesen der erweiterten Kennwerte**

Lesen Sie die Standardparameter Ihrer Lok aus. Nun stellen Sie folgende Werte ein.

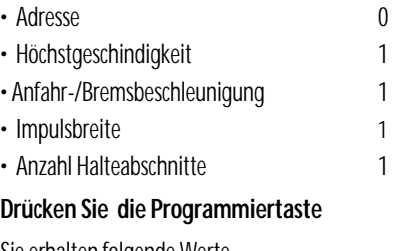

Sie erhalten folgende Werte

• Adresse 0 • Höchstgeschwindigkeit (Velo) 4 • Anfahr-/Bremsbeschleunigung. (Acce) 1 • Impulsbreite (Impw) 3 • Anzahl Halteabschnitte 1

Nun können Siedie Werte für Velo Vertauschung von Anschlüssen), Acce (Wirksamkeit der Anfahr-/Bremsbeschleunigung) und Impw (Variante der Motorregelung) gemäß der nachfolgenden Tabellen ändern.